**illi.**智慧树网

# 智慧树网学习手册

目录

导入选课之知到 APP 版

<span id="page-0-0"></span>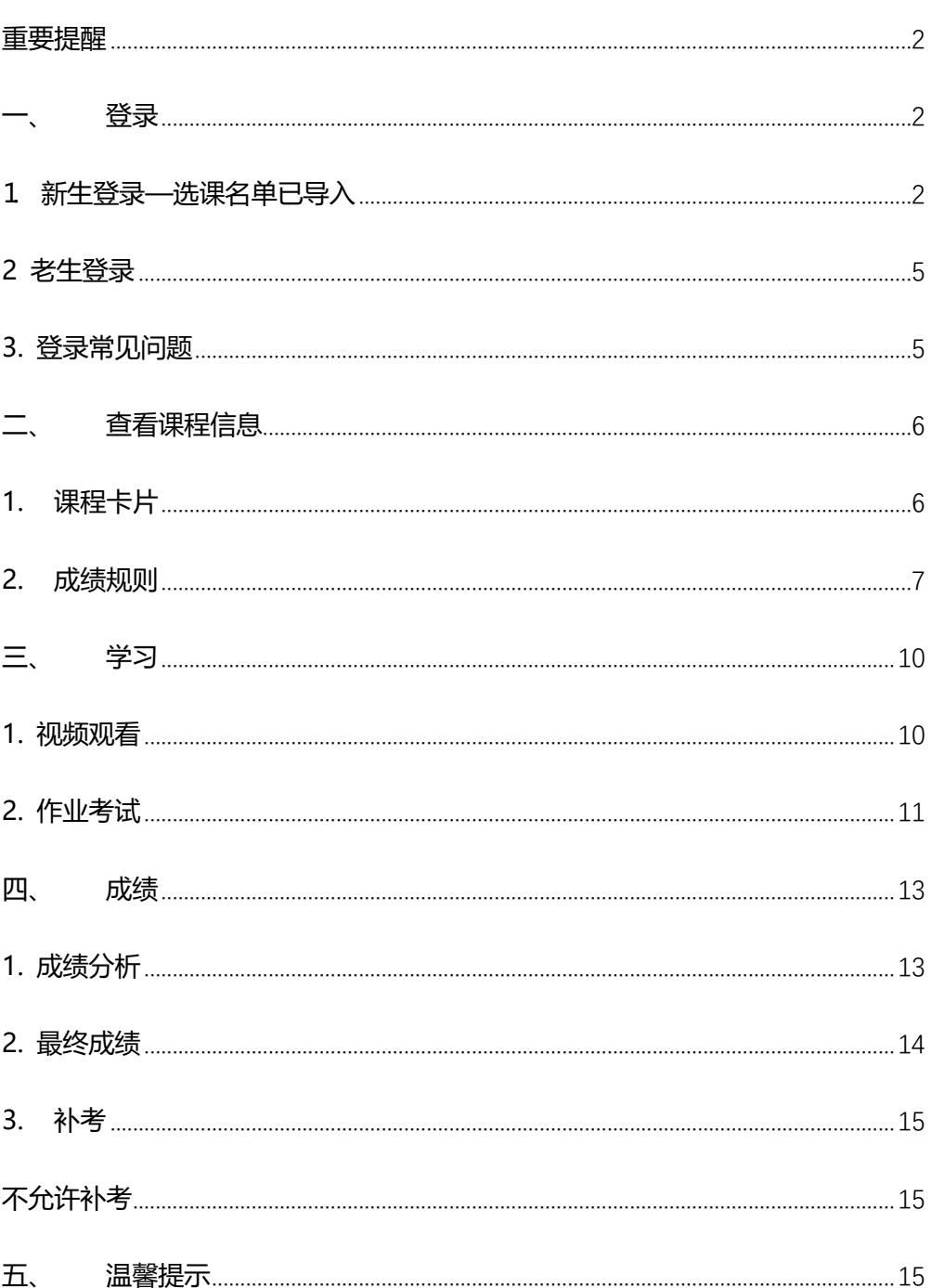

**重要提醒**: 1、在登录智慧树之前, 请学生务必确保已在本校教务系统 (或教 务处)完成选课,并确认选课成功。

- 2、新生:首次进行智慧树课程学习的学生。
- 3、老生:已使用智慧树学习过学分课程的学生。
- 4、智慧树提供两种学习方式, PC 端学习及 APP 学习, PC 端官方

网址:[www.zhihuishu.com](http://www.zhihuishu.com/)

5、请认准智慧树学生端 APP—知到。

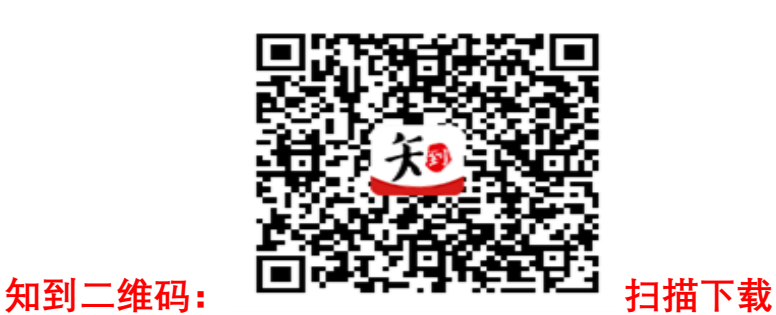

<span id="page-1-0"></span>一、 登录

- <span id="page-1-1"></span>1. 新生登录—选课名单**已**导入
- 1.1 学号登录

打开知到 APP,在【我的】模块点击【立即登录】,选择学号登录,输入自己的学校、

大学学号及初始密码 123456。

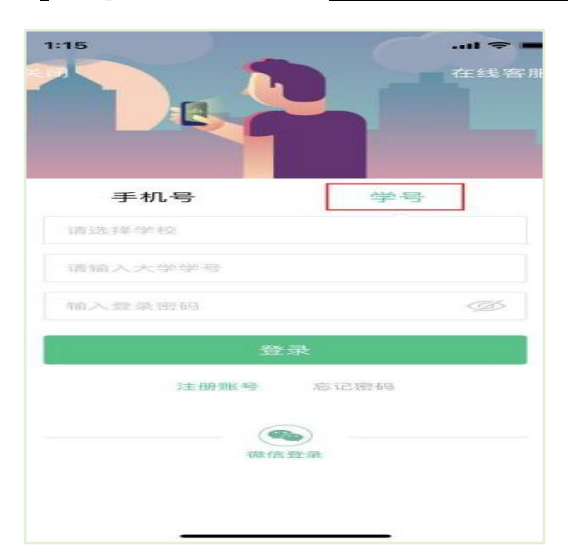

1.2 验证姓氏

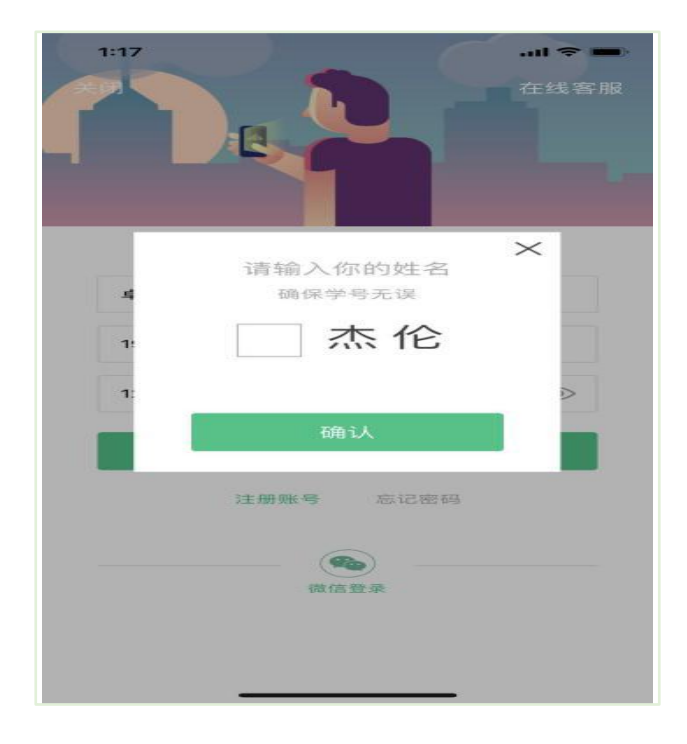

系统会提示学生补全姓名的第一个字。

1.3 绑定手机号

所绑定的手机号之后可用于手机号登录。

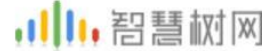

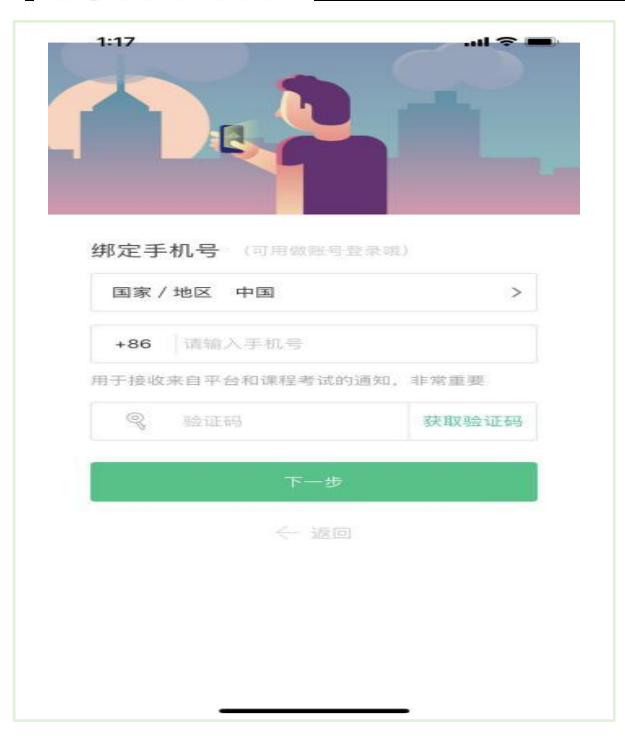

1.4 初始密码修改

出于安全性因素考虑,系统会要求学生绑定手机号后修改初始密码,请各位同学妥善保 管自己的密码,不要轻易告诉外人。

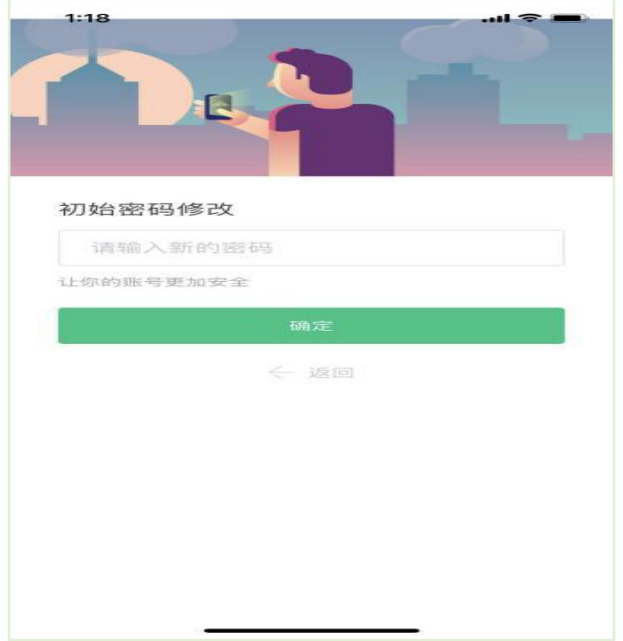

1.5 确认课程

学生点击【确认】即完成了登录流程,课程会显示在【学习】模块。

,川1,智慧树网  $\overline{\mathbf{1:19}}$  $m \approx 1$ 课程确认 亲爱的同学,以下是您的课程,只有点击"确定课程"才能<br>开始学习哦! 军事理论-综合版 课程时间 08/20-11/30 思想道德修养与法律... 课程时间 08/20-12/07 课程有疑问?

#### <span id="page-4-0"></span>2 老生登录

#### 2.1 登录

打开知到 APP, 在【我的】模块点击【立即登录】, 选择手机号或学号完成登录。

#### 2.2 确认课程

若学校已经导入选课名单,则会显示所导入课程的选课列表,学生点击【确认】即完成 了登录流程。(同 1.5)

#### <span id="page-4-1"></span>3. 登录常见问题

3.1 忘记密码

未登录状态下, 在【我的】模块点击【立即登录】, 在【登录】按钮下方有【忘记密码】, 可 通过绑定的手机号进行重置密码。

已登录状态下, 在【我的】模块点击头像进入个人资料—【修改密码】—【忘记旧密码或

,川1,智慧树网

未设置过密码】,可通过绑定的手机号进行密码修改 。

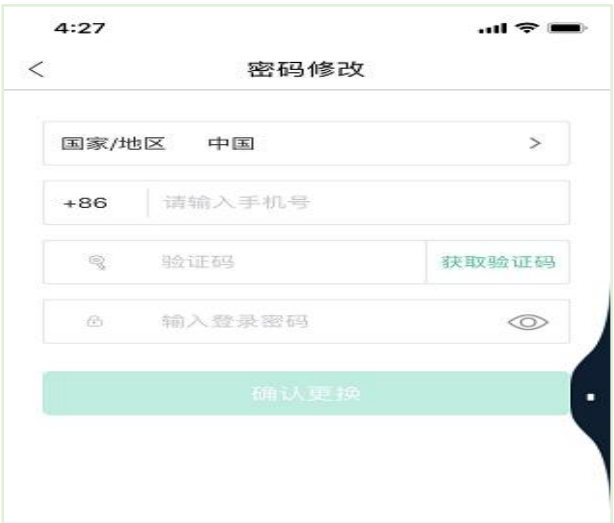

#### 3.2 更换手机

已登录状态下, 在【我的】模块点击头像进入个人资料——【手机】, 输入新手机号, 获取

验证码并输入后点击【确认更换】。

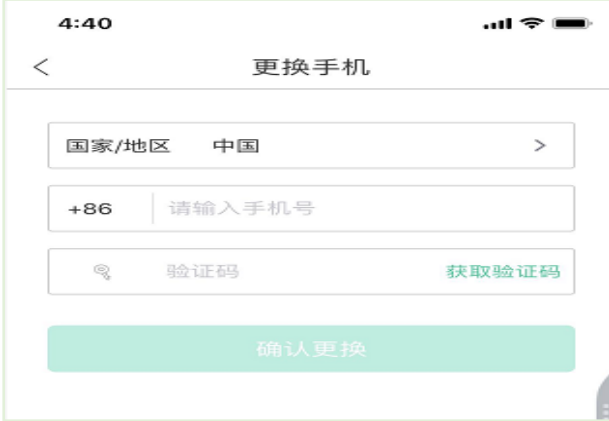

### <span id="page-5-0"></span>二、 查看课程信息

<span id="page-5-1"></span>1. 课程卡片

在【学习】模块的【最近学习】中可查看到本学期已经导入并确认的课程。

课程卡片包含当前进度、【作业考试】入口、【成绩分析】入口。点击卡片可以进入视 频学习页面。

,川1,智慧树网

当前进度=(看完的视频数+做完的章测试数)/(总的视频数+总的章测试数)。

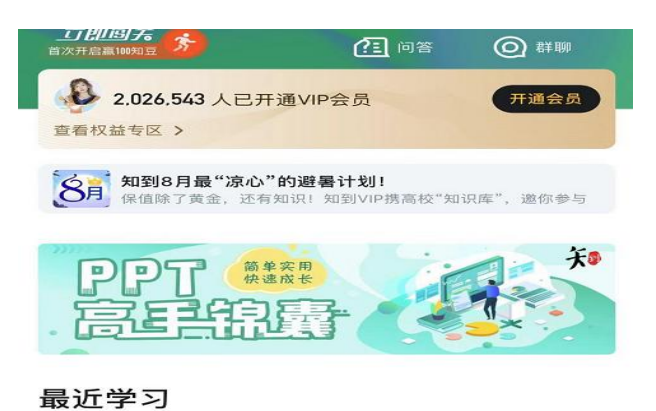

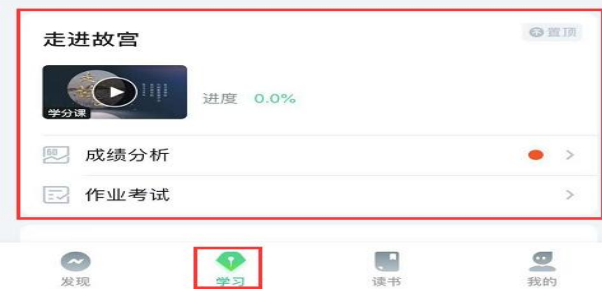

#### <span id="page-6-0"></span>2. 成绩规则

点击【学习】模块的【成绩分析】入口,可查看该门课的当前成绩、学习时间、考试时

#### 间、成绩规则。

在线式课程无见面课,故考核方式只包括平时成绩、章测试、期末考试三部分。

即:在线式课程总成绩=平时成绩+章测试+期末考试。

#### ·智慧树网 ū

... | 中国联通 4G  $@$   $@$  64% 15:55  $\,$   $\,$ 成绩分析 Ⅰ当前成绩 0分 学分课,请认真对待哦 课程证书明日涨价 Ⅰ成绩分析  $\bigcirc$  $0$ 分/10分 见面课  $0$ 分/24分 章测试 0分/36分 平时分 尚未开始 期末考试 **2 我的平时分** 0分> 学/习/时/间 2019-08-04 至 2020-12-03

#### 2.1 平时成绩说明

点击成绩分析页面中的"我的平时分",可以进入平时成绩详情页面。 平时成绩由学习进度、学习习惯、问答互动三部分组成,点击【攻略】图标,可以进入 查看具体的获取指南。

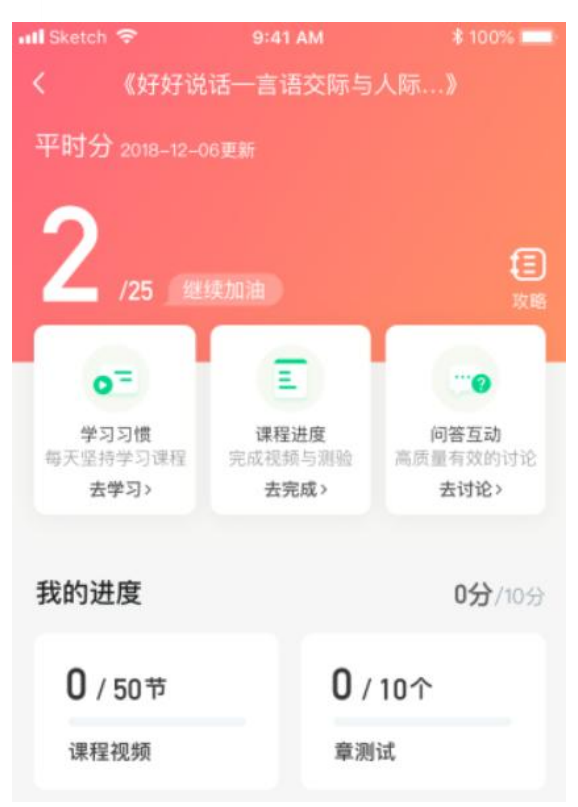

#### 学习习惯分

学习习惯分获取方式说明: 某一天的学习时长达到建议学习时长的 25 分钟则记一次 规律学习(重复观看视频的时长不计入),规律学习达到一定的次数可获得全部的习惯分。

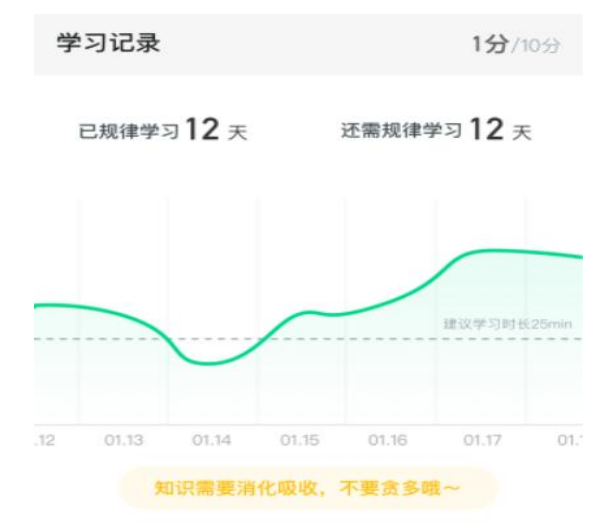

#### 学习互动

学习互动分获取方式说明:参与问答互动,积累贡献度,学习互动得分由排名决定,比 如学习互动分占比为 5 分, 如果你排名前 80%, 则互动得分为 5\*80%=4 分

我的互动 5分/5分 ■■ 贡献度3级,授予称号小有名气 当前贡献度 1802 超过了80%的同学,与昨日相比下降了2%↓ 我的有效提问 5 条 收获回答365条, 其中老师回答12条 ♥ 我的有效回答 3217 条 收获点赞4311条,被老师点赞29条

能够积累贡献度的行为包括:回答获得老师的赞 +10 ;问题获得老师的回答 +3 ; 回答获得同学的赞 +2 ;问题获得同学的回答 +0.5 ;有效提问 +1;有效回答 +1

其中,提问和回答需经过系统和人工审核判定为有效后才会累计进贡献度,并不是发的 所有帖子都会计算进贡献度,垃圾帖、广告贴、事务型问题贴等都是无效的。

#### <span id="page-9-0"></span>三、 学习

#### <span id="page-9-1"></span>1. 视频观看

点击【学习】模块的课程卡片,【教程】下显示则为本课程的课程目录及对应的课程视 频及每节视频的视频长度。

,小,智慧树网

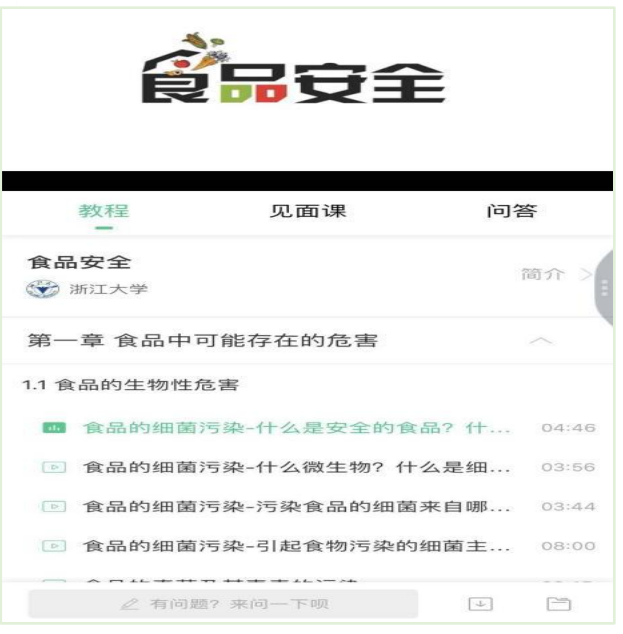

智慧树视频学习进度是根据学生的累计观看时间来计算的,拖拽播放进度条是无法累计

观看时间的,请认真观看视频。

当前视频观看完毕后,已完成的小节前方会出现打勾的标志 2 ,此时您可以获得该节 视频的学习进度。若未显示打勾的标志,则说明该节视频还未完整观看完毕,请继续观 看。

如果课程设置了跨章不能学习,则跨章部分不可选,点击复选框后会提示【不能跨章学 不能跨章学习哦 习哦】。

<span id="page-10-0"></span>2. 作业考试

2.1 如何完成章测试及考试

有两种方式进入章测试,第一种方式为点击【学习】模块下课程卡片的【作业考试】入 口,进入作业考试【未上交】列表(推荐方式);

,川,智慧树网

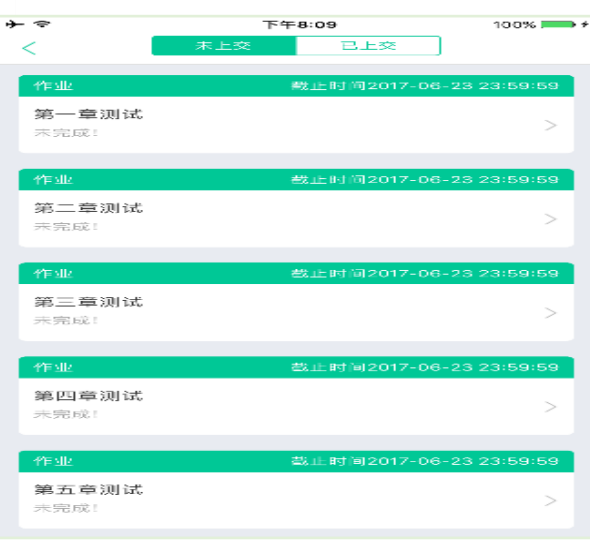

第二种方式为点击课程卡片,进入视频学习页中每章的下方,有进入作业的入口。

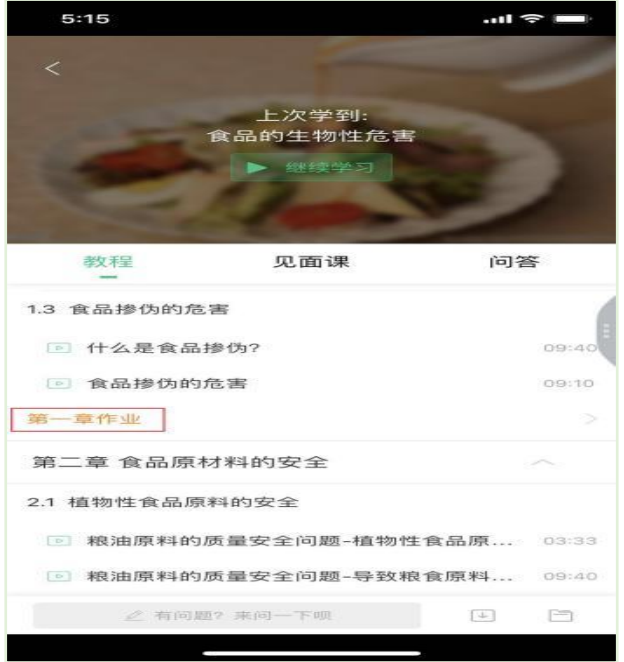

注:超过课程学习时间,章测试将无法提交,请注意章测试的截止时间。

考试有相应的开放及截止时间,考试开放之时,也就是学习结束之时,即除了考试,其 他任何学习相关的内容均不再计分。请从【作业考试】入口进入。 考试都是有时间限制的,不要抱着"看一看"的心理去打开考试,试卷打开后,即使关 闭 APP, 时间仍会继续计时, 一旦考试时限到了, 试卷将会被系统自动提交。

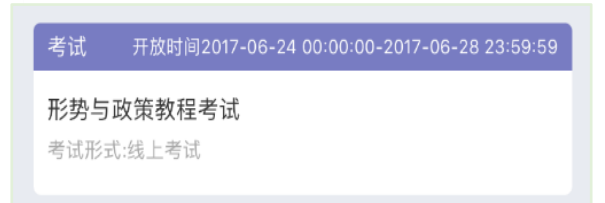

#### 2.2 如何查看章测试及考试分数

点击【作业考试】入口后,再点击【已上交】列表,即可查看到相应分数。

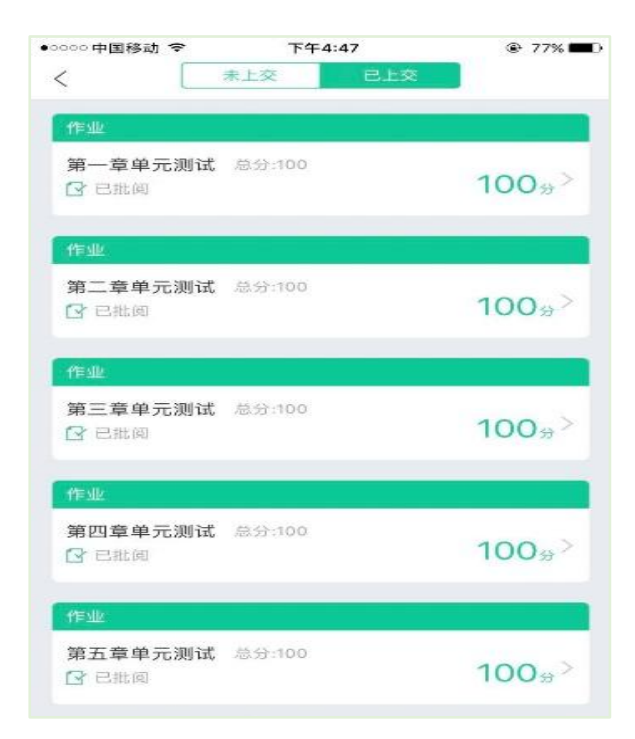

#### 2.3 章测试申请重做

在学习周期内,若对章测试分数不满意,可申请重做。每章的重做机会各有 3 次,以最 后一次做题的分数为准。注:若学生查看了本章测试的答案,则本章无法申请重做。 **重要**: 目前"查看答案"指的是查看自己答题的正确性, 即能够看到自己每道题的得分 和回答是否正确,不包含标准答案

#### <span id="page-12-0"></span>四、 成绩

#### <span id="page-12-1"></span>1. 成绩分析

在学习过程中,学生可通过【学习】模块中的【成绩分析】来查看当前获得的参考分数。

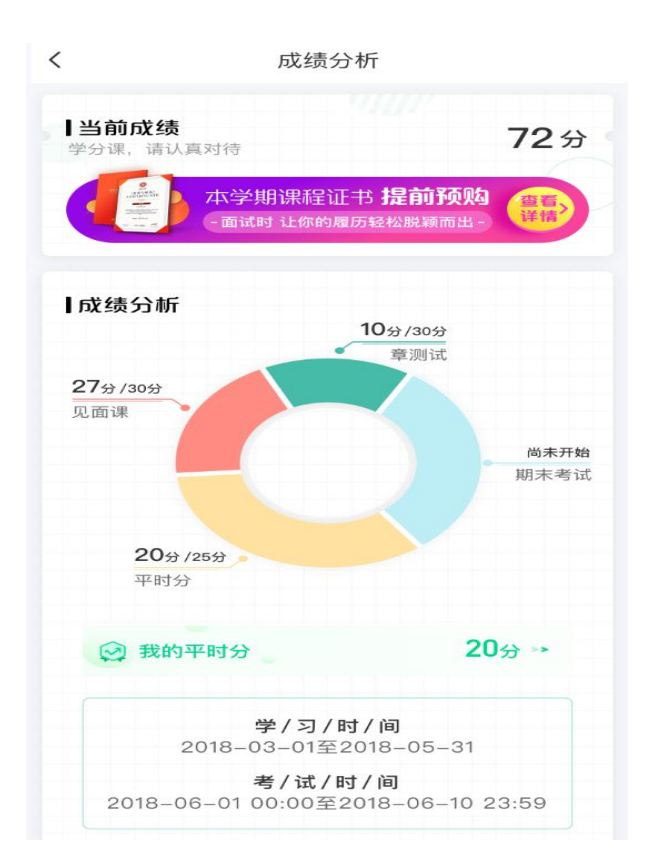

注: 【成绩分析】中的分数仅作为学习过程中的参考, 智慧树最终成绩以成绩发布后为准。

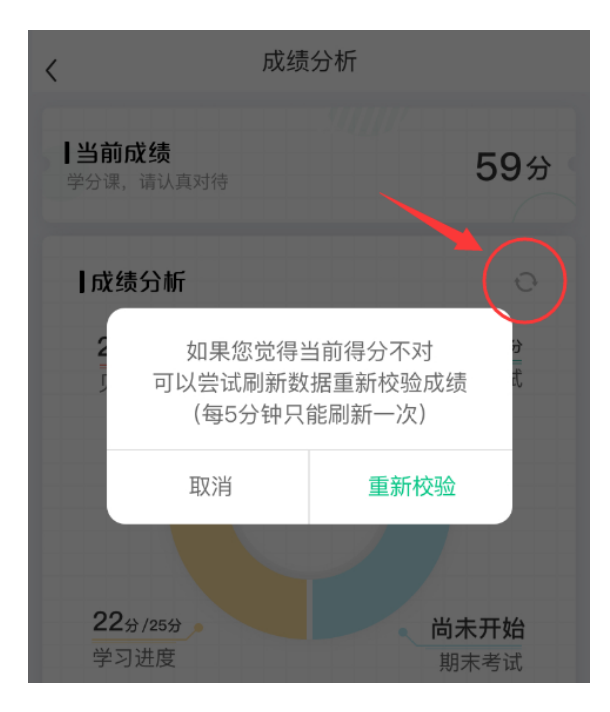

在学习过程中,若【成绩分析】中的各项得分出现问题,可先自行刷新一下再查看。

#### <span id="page-13-0"></span>2. 最终成绩

期末考试若为全客观题,则总成绩在考试截止日期后的 48 小时自动发布。

期末考试若含有主观题,则总成绩需要等到老师批阅完班级内所有学生的试卷后手动发布,

#### 具体发布时间以老师操作为准。

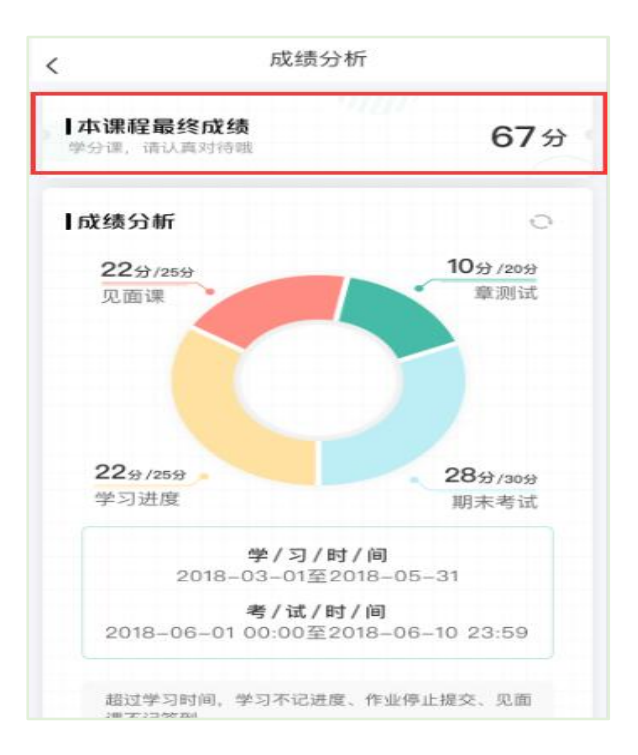

#### <span id="page-14-0"></span>3. 补考

#### <span id="page-14-1"></span>无补考

#### <span id="page-14-2"></span>五、 温馨提示

#### 1. 学习数据异常处理

智慧树平台会检测学生的学习行为,若发现学生视频观看数据异常、章测试或考试答题 数据异常,则直接通报学校教务处,由教务处决定是否视作作弊行为进行处理。

#### 2. 在线客服

在学习过程中遇到任何问题,学生可点击【我的】模块—右上角的客服图标。

## ,III,智慧树网

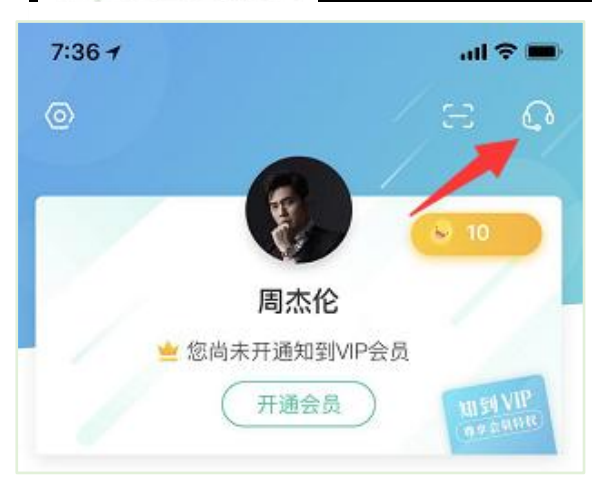

机器人-乔布斯可解决一些简单问题的自动回复,如需要人工客服,机器人-乔布斯也会

告知您转接的方法。

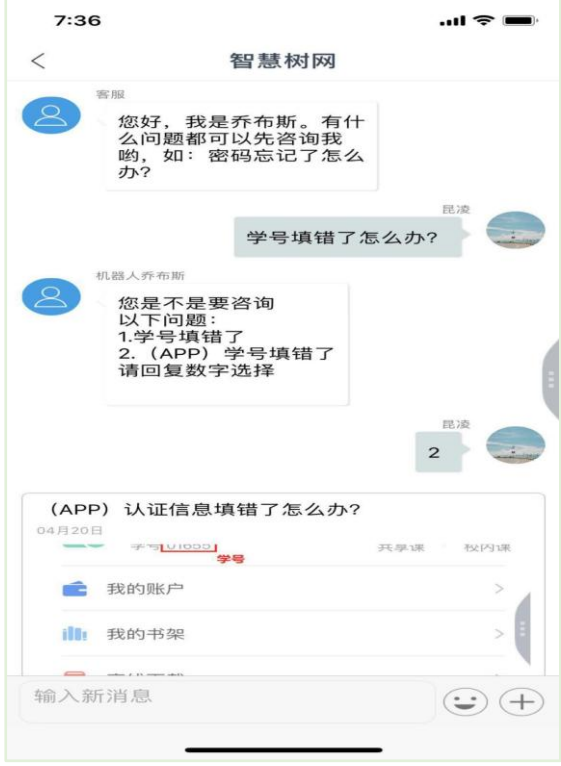

3. 服务中心

学生也可以访问**[服务中心](http://www.zhihuishu.com/supportService/page/stu/index.html)**查询常见问题解答。

4. 课程运行周期

学习时间:2019 年 9 月 18-2019 年 12 月 10 日;

考试时间: 2019年12月11日-2019年12月20日;不允许补考